Апрель 2019

# Руководство по установке QIAstat-Dx® Analyzer 1.0

Для применения с программным обеспечением версии 1.2.x или более поздних версий

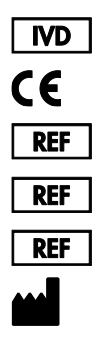

9002824 (QIAstat-Dx Analyzer 1.0, полнокомплектная система)

- 9002814 (QIAstat-Dx Analytical Module)
- 9002813 (QIAstat-Dx Operational Module)

QIAGEN GmbH, QIAGEN Strasse 1, D-40724 Hilden

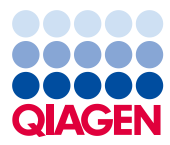

Sample to Insight\_\_

# Содержание

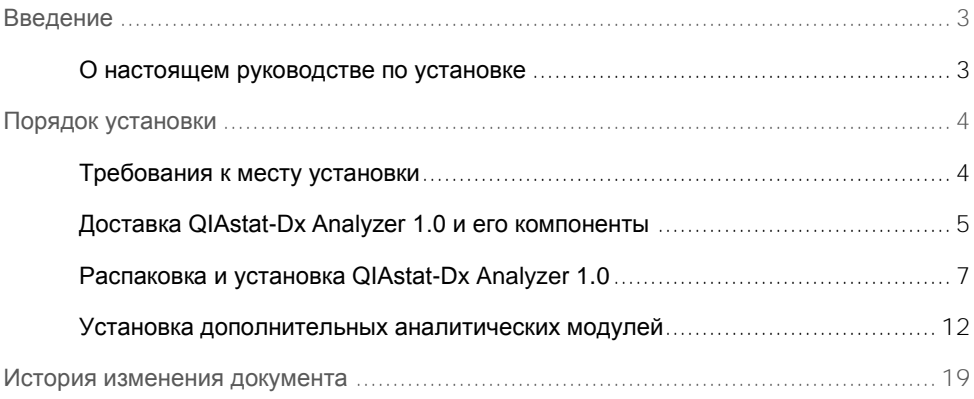

# <span id="page-2-0"></span>Введение

### <span id="page-2-1"></span>О настоящем руководстве по установке

Настоящее руководство содержит обзорную информацию об установке приборов QIAstat-Dx Analyzer 1.0.

**ВАЖНО!** Перед использованием QIAstat-Dx Analyzer 1.0 необходимо внимательно ознакомиться с *руководством пользователя QIAstat-Dx Analyzer 1.0*, уделив особое внимание информации, касающейся техники безопасности. В целях обеспечения безопасной работы с прибором и поддержания его в безопасном рабочем состоянии строго соблюдайте инструкции и указания по безопасности, содержащиеся в настоящем руководстве пользователя.

Информация об установке QIAstat-Dx Analyzer 1.0 содержится в следующих разделах:

- ⚫ Требования к месту установки
- Доставка QIAstat-Dx Analyzer 1.0 и его компоненты
- Распаковка и установка QIAstat-Dx Analyzer 1.0
- ⚫ Установка дополнительных аналитических модулей

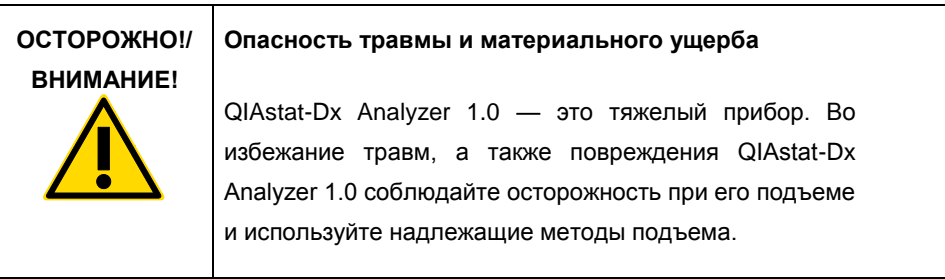

# <span id="page-3-0"></span>Порядок установки

### <span id="page-3-1"></span>Требования к месту установки

Выберите для установки QIAstat-Dx Analyzer 1.0 чистую и сухую плоскую поверхность на лабораторном столе. Убедитесь, что в месте установки прибора нет избыточных сквозняков, влаги и пыли, а также что оно защищено от воздействия прямого солнечного света, значительных перепадов температуры, источников тепла, вибрации и электрических помех. Сведения о массе и размерах QIAstat-Dx Analyzer 1.0, а также о надлежащих условиях его эксплуатации (температуре и влажности) см. в *руководстве пользователя QIAstat-Dx Analyzer 1.0*. Со всех сторон вокруг QIAstat-Dx Analyzer 1.0 должны быть достаточные пространственные зазоры для обеспечения надлежащей вентиляции, а также беспрепятственного доступа к входному порту для картриджа, задней панели QIAstat-Dx Analyzer 1.0, выключателю питания, кнопке включения/выключения, сканеру штрих-кодов и сенсорному экрану.

**Примечание**. Перед установкой и началом эксплуатации QIAstat-Dx Analyzer 1.0 ознакомьтесь с условиями эксплуатации QIAstat-Dx Analyzer 1.0 — см. *руководство пользователя QIAstat-Dx Analyzer 1.0*.

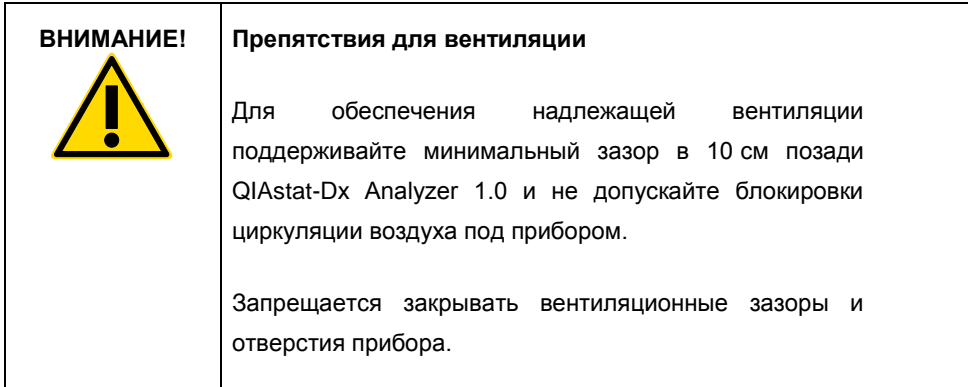

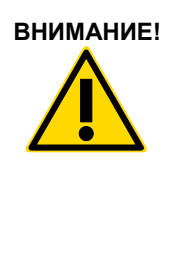

### **ВНИМАНИЕ! Электромагнитные помехи**

Не располагайте QIAstat-Dx Analyzer 1.0 вблизи источников сильного электромагнитного излучения (напр., неэкранированных источников РЧ-излучения): они могут нарушить работу прибора.

## <span id="page-4-0"></span>Доставка QIAstat-Dx Analyzer 1.0 и его компоненты

QIAstat-Dx Analyzer 1.0 доставляется в двух отдельных коробках, содержащих все компоненты, необходимые для подготовки системы к работе и ее эксплуатации. Содержимое коробок описывается ниже.

#### **Содержимое коробки 1**

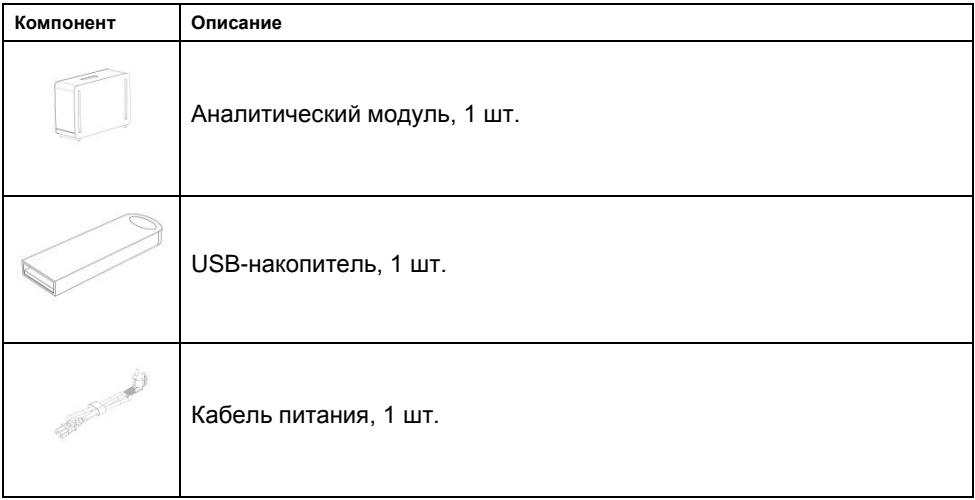

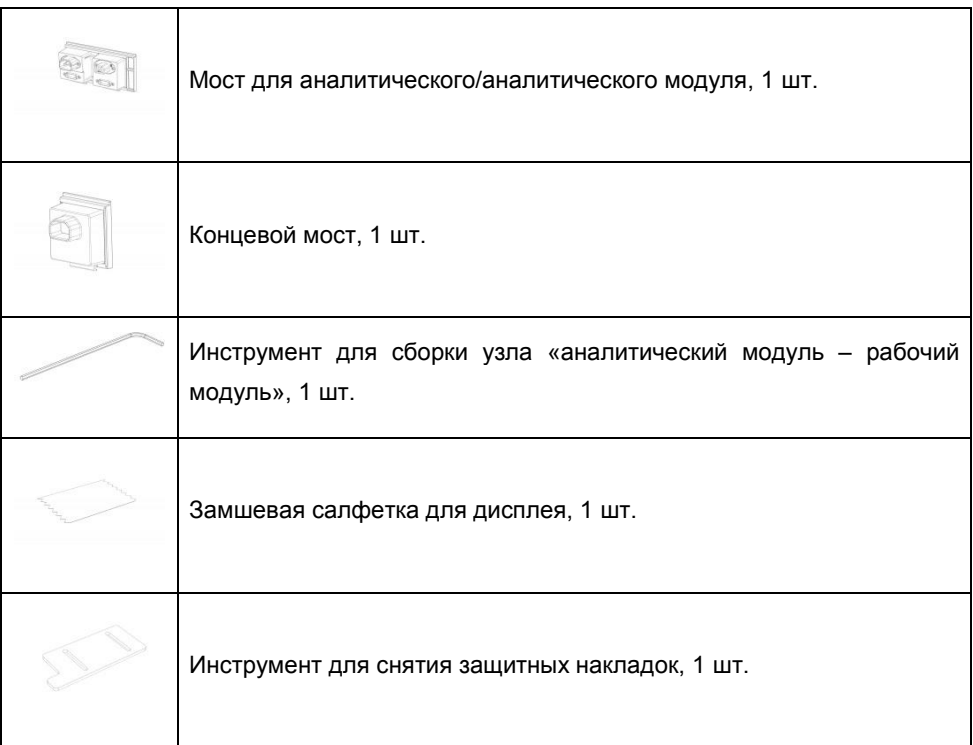

#### **Содержимое коробки 2**

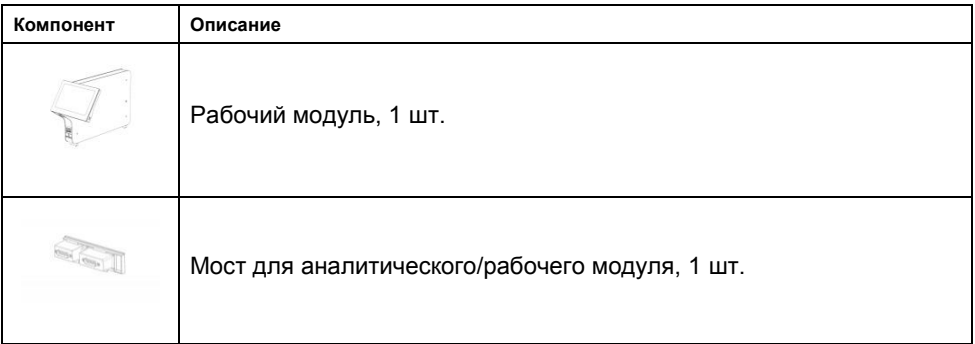

<span id="page-6-0"></span>Распаковка и установка QIAstat-Dx Analyzer 1.0

Осторожно распакуйте QIAstat-Dx Analyzer 1.0, следуя инструкциям ниже.

1. Достаньте аналитический модуль из упаковочной коробки и поместите его на ровную поверхность. Удалите прикрепленные к аналитическому модулю элементы из пеноматериала.

**Примечание**. При подъеме и перемещении аналитического модуля берите его обеими руками, как показано на рис. 1.

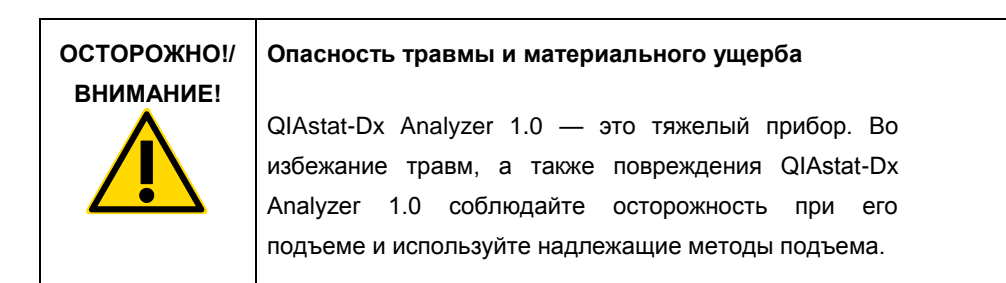

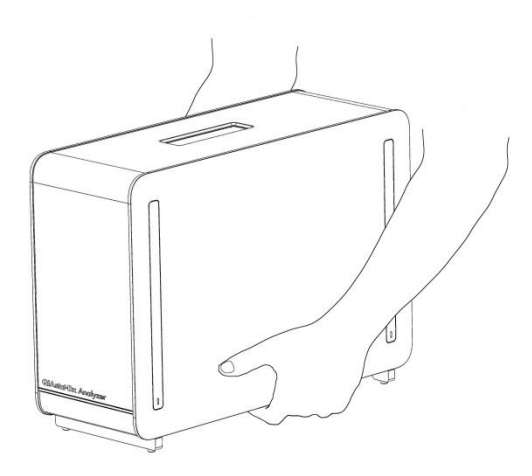

#### **Рис. 1. Надлежащее обращение с аналитическим модулем**

2. Удалите защитные накладки с боковой стороны аналитического модуля с помощью инструмента для снятия защитных накладок, входящего в комплект поставки QIAstat-Dx Analyzer 1.0 (рис.2).

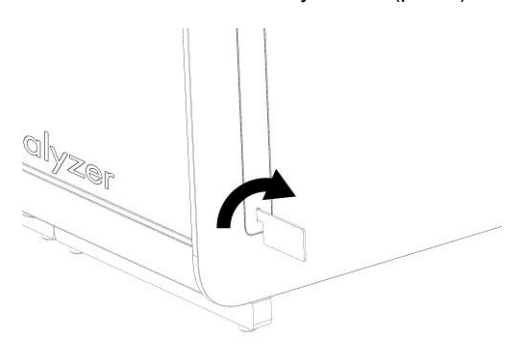

#### **Рис. 2. Удаление защитных накладок.**

3. Достаньте рабочий модуль из упаковочной коробки и прикрепите его к левой стороне аналитического модуля. Затяните винты с помощью инструмента для сборки узла «аналитический модуль – рабочий модуль», входящего в комплект поставки QIAstat-Dx Analyzer 1.0 (рис. 3).

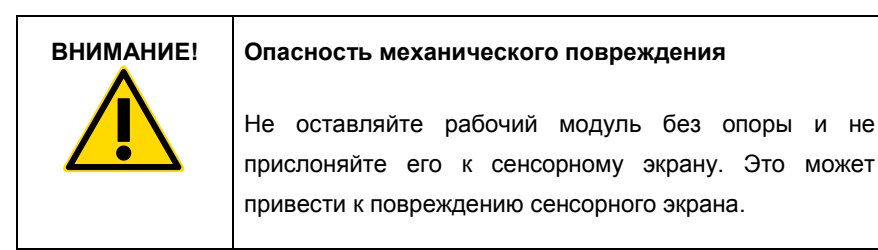

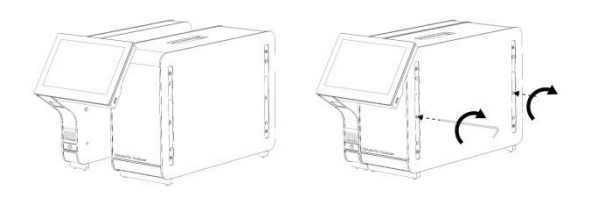

**Рис. 3. Прикрепление рабочего модуля к аналитическому модулю.**

4. Снова прикрепите защитные накладки к боковой стороне аналитического модуля (рис. 4).

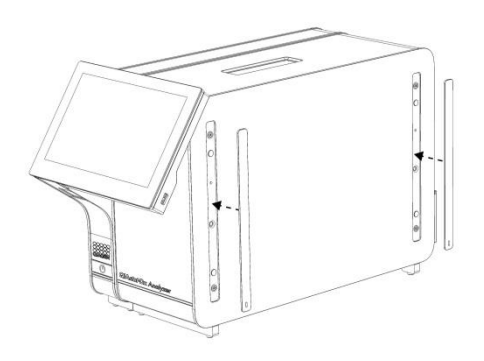

**Рис. 4. Повторное прикрепление защитных накладок.**

5. Подсоедините мост для аналитического/рабочего модуля на задней стороне QIAstat-Dx Analyzer 1.0, чтобы соединить рабочий и аналитический модули (рис. 5).

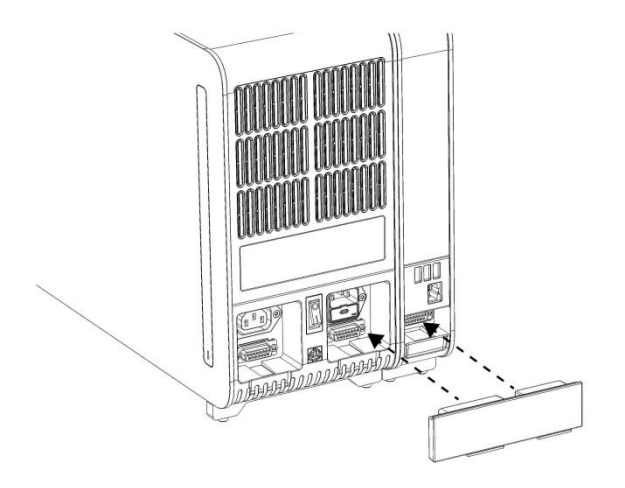

**Рис. 5. Подсоединение моста для аналитического/рабочего модуля.**

6. Подсоедините концевой мост на задней стороне аналитического модуля (рис. 6).

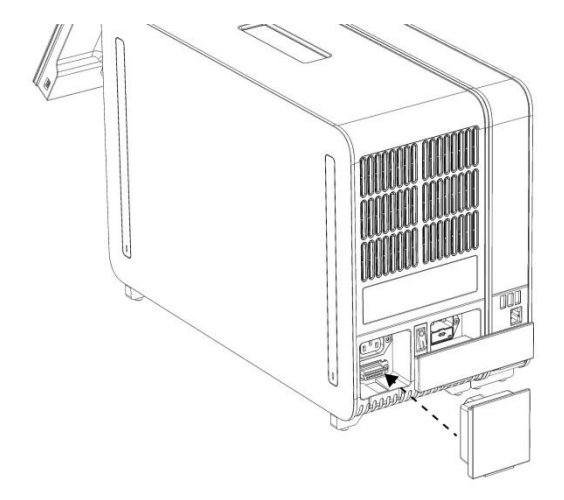

**Рис. 6. Подсоединение концевого моста.**

7. Подсоедините кабель питания, входящий в комплект поставки QIAstat-Dx Analyzer 1.0, к задней панели аналитического модуля (рис. 7).

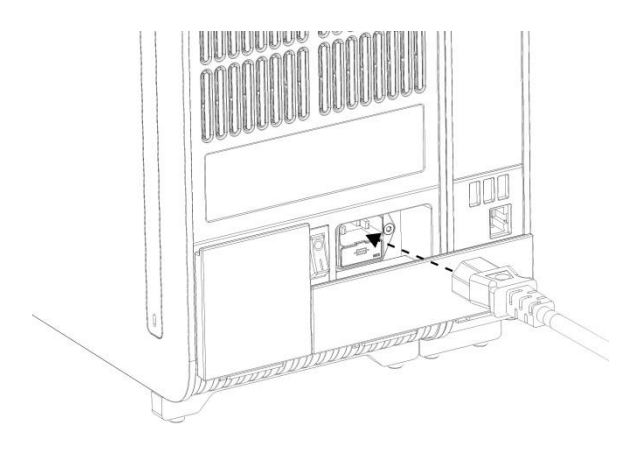

**Рис. 7. Подсоединение кабеля питания.**

- 8. Подсоедините кабель питания к сетевой розетке.
- 9. Включите прибор нажатием выключателя питания на задней стороне аналитического модуля — выключатель необходимо привести в положение «I» (рис. 8). Убедитесь, что индикаторы состояния на аналитическом и рабочем модулях горят синим светом.

**Примечание**. Если индикатор состояния горит красным светом, это означает, что возникла неисправность аналитического модуля. Обратитесь в техническую службу QIAGEN.

**Примечание**. Прибор запрещается располагать таким образом, чтобы доступ к выключателю питания был затруднен.

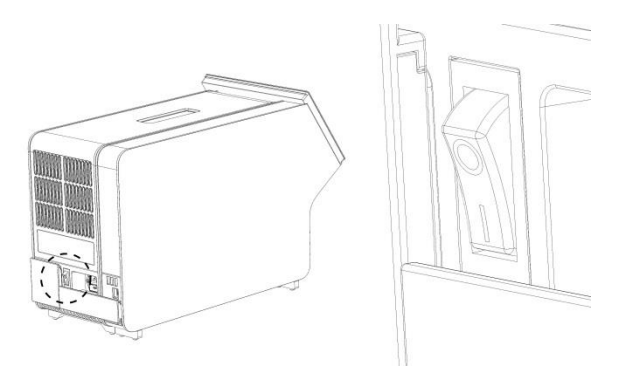

**Рис. 8. Найдите выключатель питания и приведите его в положение «I».**

10. Теперь QIAstat-Dx Analyzer 1.0 готов к настройке конфигурации с целью использования по назначению. См. в разделе 6.7 *руководства пользователя QIAstat-Dx Analyzer 1.0* инструкции по настройке параметров системы, установке на системе времени и даты, а также настройке конфигурации сетевого соединения.

### <span id="page-11-0"></span>Установка дополнительных аналитических модулей

Осторожно распакуйте дополнительный аналитический модуль и установите его согласно инструкциям ниже.

- 1. Подготовьте QIAstat-Dx Analyzer 1.0 к установке нового модуля:
	- 1a. Выключите систему нажатием на кнопку включения/выключения на передней стороне QIAstat-Dx Analyzer 1.0.
	- 1b. Выключите прибор нажатием выключателя питания на задней стороне аналитического модуля — выключатель необходимо привести в положение «O».
	- 1c. Удалите кабель питания.
	- 1d. Удалите концевой мост с задней стороны аналитического модуля (рис. 9).

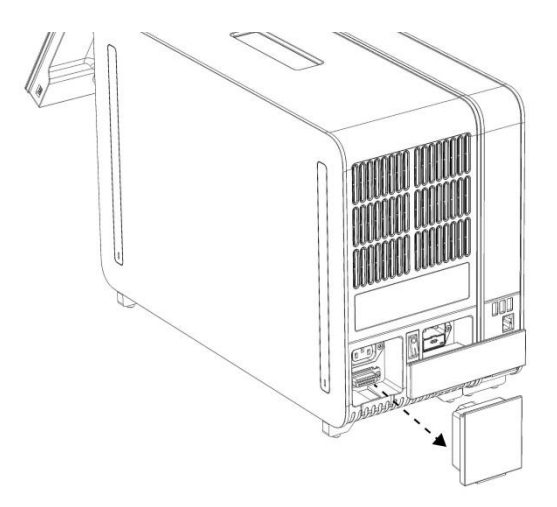

**Рис. 9. Удаление концевого моста.**

1e. Снимите защитные накладки с боковой стороны аналитического модуля: здесь крепится дополнительный аналитический модуль (рис. 10).

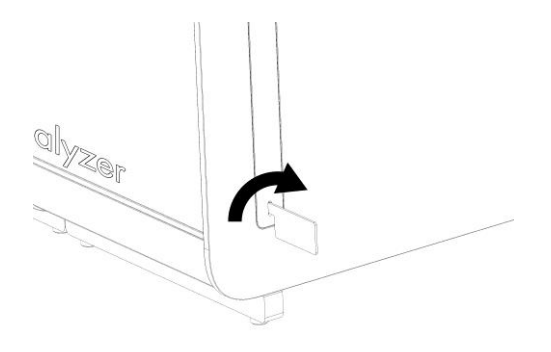

**Рис. 10. Удаление защитных накладок.**

2. Достаньте дополнительный аналитический модуль из упаковочной коробки и поместите его на ровную поверхность. Удалите прикрепленные к аналитическому модулю элементы из пеноматериала.

**Примечание**. При подъеме и перемещении аналитического модуля берите его обеими руками, как показано на рис. 11 на следующей странице.

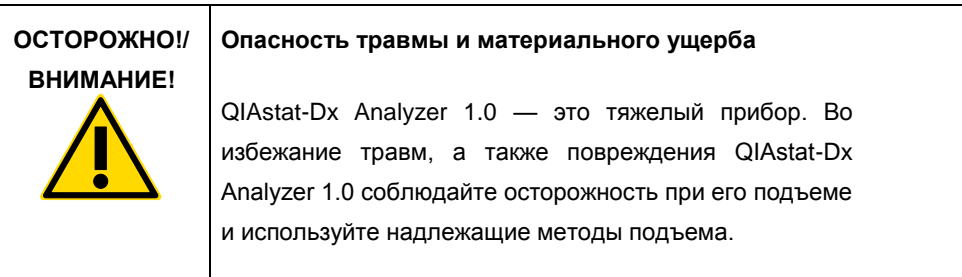

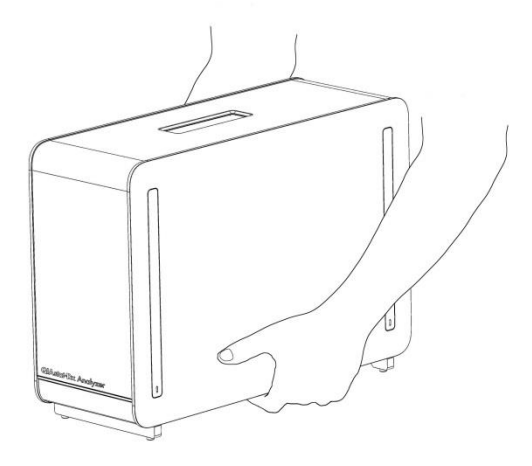

**Рис. 11. Надлежащее обращение с аналитическим модулем**

3. Удалите защитные накладки с боковой стороны аналитического модуля с помощью инструмента для снятия защитных накладок, входящего в комплект поставки QIAstat-Dx Analyzer 1.0 (рис.12).

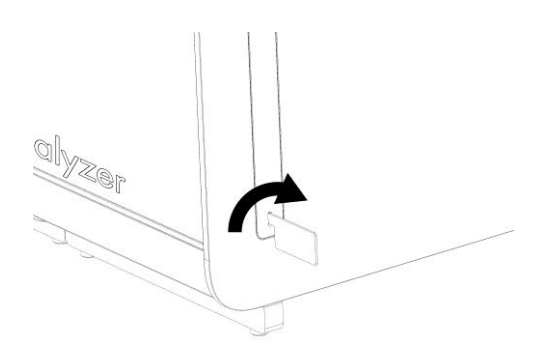

**Рис. 12. Удаление защитных накладок.**

4. Совместите дополнительный аналитический модуль с уже имеющимся аналитическим модулем. Затяните винты с помощью инструмента для сборки узла «аналитический модуль – рабочий модуль», входящего в комплект поставки QIAstat-Dx Analyzer 1.0 (рис. 13).

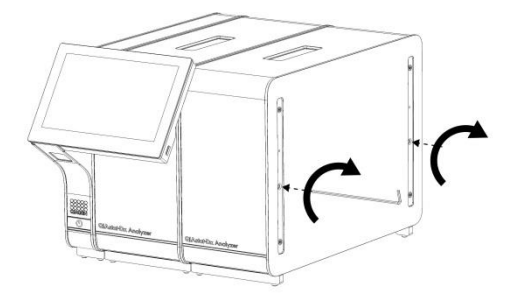

**Рис. 13. Совмещение и крепление дополнительного аналитического модуля.**

5. Снова прикрепите защитные накладки к боковой стороне дополнительного аналитического модуля (рис. 14).

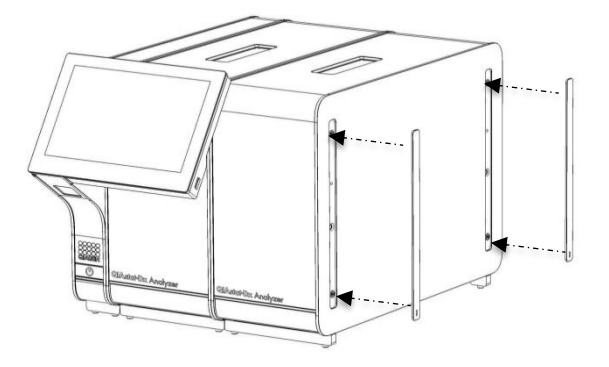

**Рис. 14. Повторное крепление защитных накладок на дополнительном аналитическом модуле.**

6. Подсоедините мост для аналитического/аналитического модуля на задней стороне QIAstat-Dx Analyzer 1.0, чтобы соединить два аналитических модуля (рис. 15).

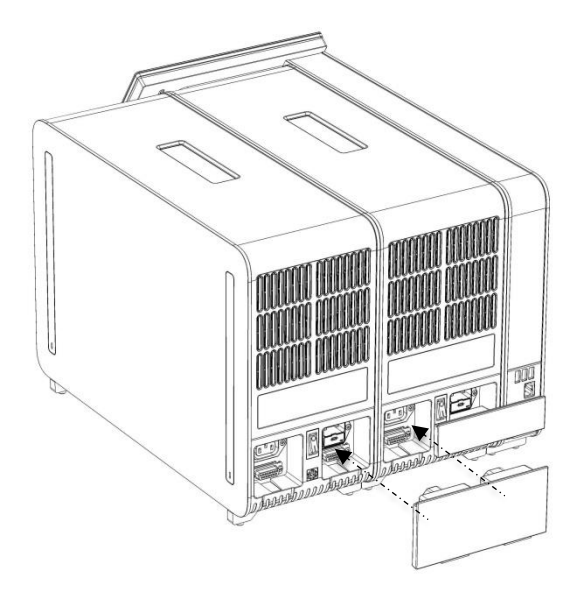

**Рис. 15. Подсоединение моста для аналитического/аналитического модуля.**

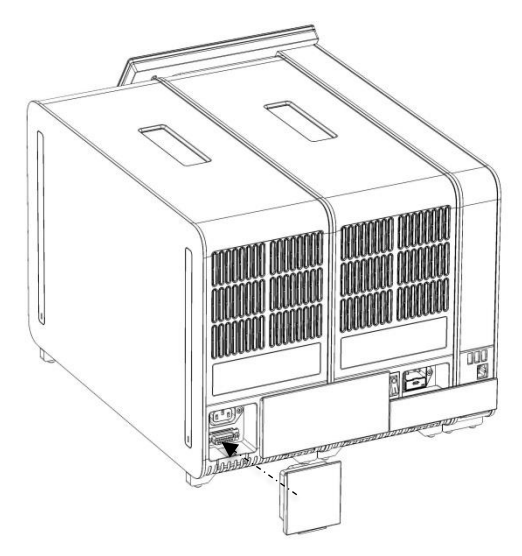

7. Подсоедините концевой мост на задней стороне аналитического модуля (рис. 16).

**Рис. 16. Подсоединение концевого моста.**

8. Подсоедините кабель питания, входящий в комплект поставки QIAstat-Dx Analyzer 1.0, к задней панели изначально имевшегося аналитического модуля (рис. 17).

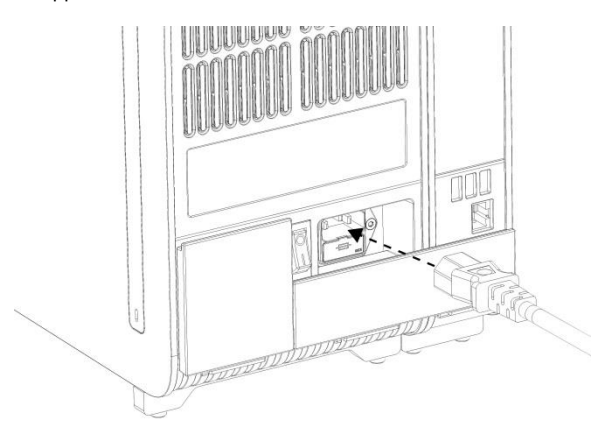

**Рис. 17. Подсоединение кабеля питания.**

- 9. Подсоедините кабель питания к сетевой розетке.
- 10. Включите прибор нажатием выключателя питания на задней стороне аналитического модуля — выключатель необходимо привести в положение «I» (рис. 18). Убедитесь, что индикаторы состояния на аналитическом и рабочем модулях горят синим светом.

**Примечание**. Если индикатор состояния горит красным светом, это означает, что возникла неисправность аналитического модуля. Обратитесь в техническую службу QIAGEN.

**Примечание**. Прибор запрещается располагать таким образом, чтобы доступ к выключателю питания был затруднен.

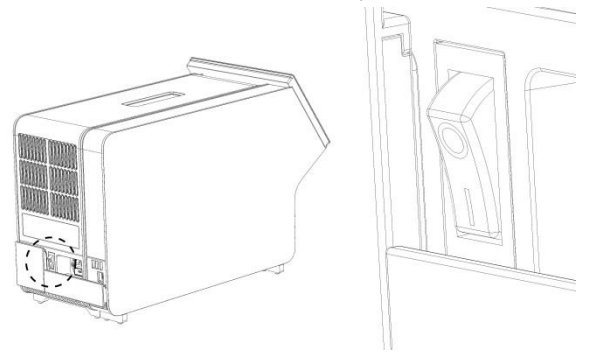

**Рис. 18. Найдите выключатель питания и приведите его в положение «I».**

11. Теперь QIAstat-Dx Analyzer 1.0 готов к настройке конфигурации с целью использования по назначению. См. в разделе 6.7 *руководства пользователя QIAstat-Dx Analyzer 1.0* инструкции по настройке параметров системы, установке на системе времени и даты, а также настройке конфигурации сетевого соединения.

# <span id="page-18-0"></span>История изменения документа

#### **История изменения документа**

Редакция 1 HB-2637-001 04/2019

Первый выпуск. Для применения с программным обеспечением версии 1.2.x или более поздних версий.

Эта страница оставлена пустой намеренно

Эта страница оставлена пустой намеренно

Эта страница оставлена пустой намеренно

Свежую информацию о лицензиях, а также заявления об отказе об ответственности применительно к конкретным продуктам см. в соответствующем руководстве к набору QIAGEN или руководстве пользователя. С руководствами к наборам QIAGEN и руководствами пользователя можно ознакомиться на веб-сайте по адресу www.qiagen.com. Их также можно заказать через техническую службу QIAGEN или регионального дистрибьютора.

#### **Ограниченное лицензионное соглашение для QIAstat-Dx Analyzer 1.0**

Использование настоящего изделия означает согласие покупателя или пользователя изделия со следующими условиями.

- 1. Изделие можно использовать исключительно в соответствии с протоколами, прилагаемыми к изделию, и настоящим руководством, причем только с компонентами, которые входят в состав набора. Компания QIAGEN не предоставляет лицензии в рамках своей интеллектуальной собственности на использование или объединение прилагаемых компонентов настоящего набора с какими-либо компонентами, не входящими в настоящий набор, за исключением случаев, описанных в протоколах, предоставляемых вместе с продуктом, данном руководстве и дополнительных протоколах, доступных по адресу www.qiagen.com. Некоторые из таких дополнительных протоколов предоставлены пользователями продукции компании<br>QIAGEN для пользователей продукции компании QIAGEN. Такие протоколы не были всесторонне пров QIAGEN. Компания QIAGEN не гарантирует их правильности, а также не гарантирует того, что они не нарушают прав третьих лиц.
- 2. Кроме официально заявленных лицензий, компания QIAGEN не предоставляет никаких гарантий того, что данный набор и/или его использование не нарушают прав третьих лиц.
- 3. Данный набор и его компоненты лицензированы для одноразового использования и не подлежат повторному использованию, переделке или перепродаже.
- 4. Компания QIAGEN прямо отказывается от всех прочих лицензий, заявленных или подразумеваемых, кроме тех, о которых заявлено официально.
- 5. Покупатель и пользователь данного набора соглашаются не совершать и не допускать совершения другими лицами каких-либо действий, которые могут привести к любым действиям, запрещенным выше, или способствовать им. Компания QIAGEN может требовать исполнения запретов, предусмотренных настоящим ограниченным лицензионным соглашением, в судебном порядке в любом суде и получать возмещения всех понесенных ею следственных и судебных издержек, включая стоимость юридических услуг, по любому иску, направленному на исполнение настоящего ограниченного лицензионного соглашения или любого из своих прав на интеллектуальную собственность, связанных с набором и/или его компонентами.

Текущие условия лицензии см. на веб-сайте по адрес[у www.qiagen.com.](http://www.qiagen.com/)

Товарные знаки: QIAGEN®, Sample to Insight®, QIAstat-Dx® (группа QIAGEN). Используемые в настоящем документе зарегистрированные наименования, товарные знаки и т. п., даже не отмеченные специально как таковые, не должны рассматриваться как не защищенные законодательством.

HB-2637-001

© QIAGEN, 2019. Все права защищены.

Контактная информация для заказа: **www.qiagen.com/shop** | Техническая поддержка: **support.qiagen.com** |

Веб-сайт: **www.qiagen.com**